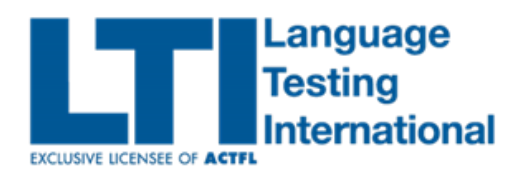

## USBE DLI AAPPL TESTING:

# Switching Testing Mode from **In School** to **At Home** Testing or vice versa

The default mode when tests are ordered for fall USBE DLI Testing will be for **"in school"** testing. Below are the processes for changing the testing mode from **in school** to **at home** testing. The process will vary depending upon whether changes are needed for a district, school, classroom (teacher) or individual students.

Here is an overview of the differences between the two scenarios:

#### **AAPPL In School vs. At Home Testing**

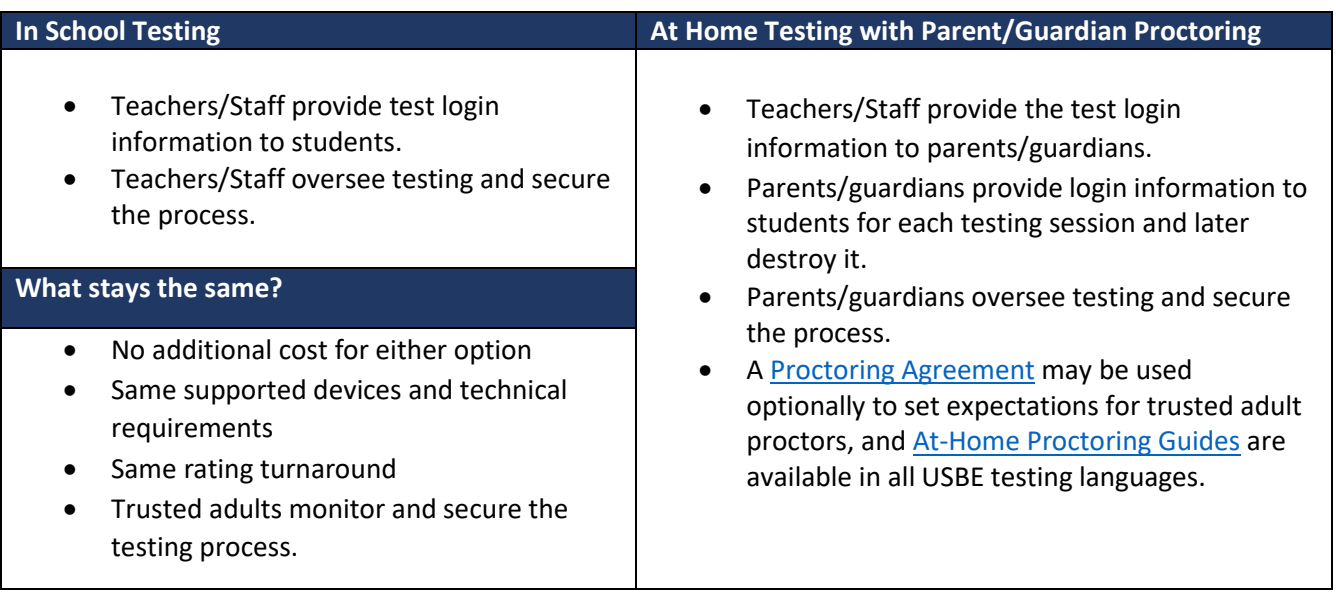

## **Scenario 1:** An entire **DISTRICT, SCHOOL or CLASSROOM/TEACHER** will be changing from **In School** to **At Home** testing.

**Process:** If an entire district, school or classroom/teacher will be moving from **in school** to **at home** testing, please send an email t[o aapplhelp@languagetesting.com.](mailto:aapplhelp@languagetesting.com) Please provide the following information:

1. **EMAIL SUBJECT LINE**: USBE DLI Testing Mode Change Request

Please let SUPPORT know that the district/school/classroom is part of the USBE DLI Testing, and please provide the name of the district/School/Teacher (CACTUS ID)/Language/Number of Students, In School/At Home and the Testing Date. Please note that we will need 2 full business days to make the changes needed.

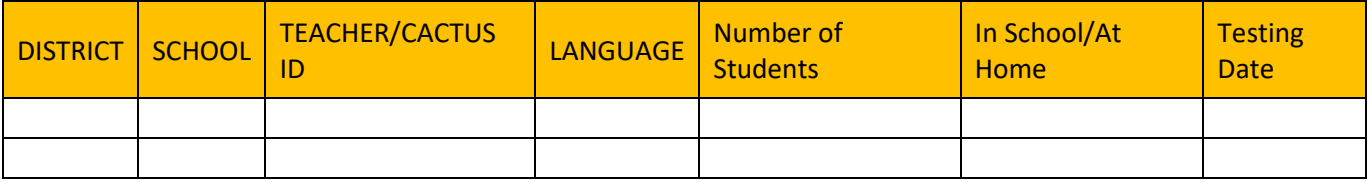

### **Scenario 2**: **Individual Students within a classroom** will be changing from **In School** to **At Home Testing,** or **vice versa**

**Process:** The default Testing Mode for all tests ordered for USBE will be for **In School testing.** 

**1.** If individual students within a classroom will be testing **at home**, the LEA's will submit the request to change the testing mode within the LEA client site. To do this LEA's will download a template where they will enter the following information: School Name (as listed in the client site), Student ID, Student First Name, Language, In School or At Home.

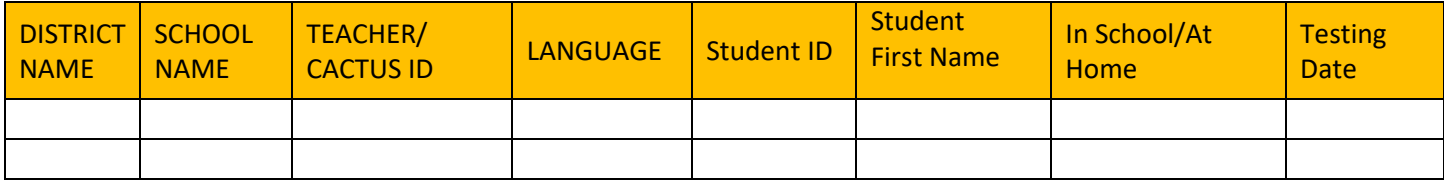

**2.** Once the template is filled out, log into the district client site and using the **LTI FILE TRANSMIT** module, upload the template and submit:

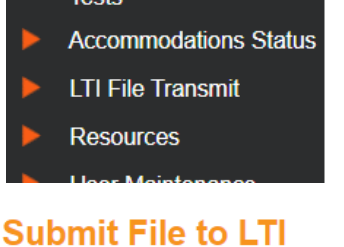

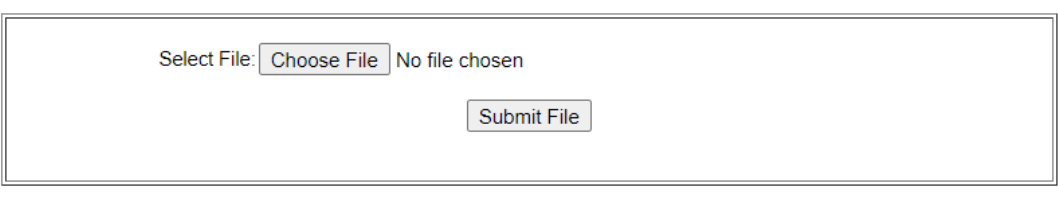

The time to update the test mode for students will be approximately 2 business days. The status can be checked via the **AAPPL TEST STATUS** module in the client site. There is a column called **Proctoring Mode** that will show either "At School" at "At Home" for the individual student. For questions regarding the status of a request, please contact [aapplhelp@languagetesting.com.](mailto:aapplhelp@languagetesting.com)

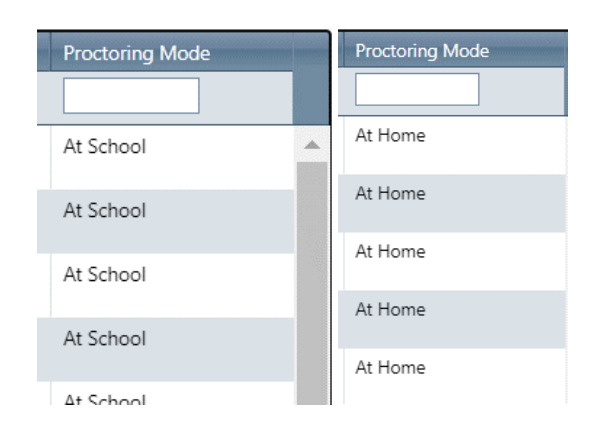